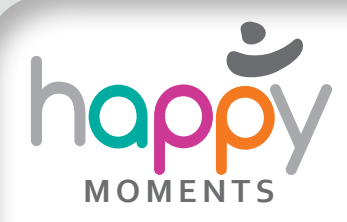

# *Schnitzeljagd mit QR-Codes*

Folge der Spur, die die QR-Codes legen, und finde bedeutende Orte in Jerusalem!

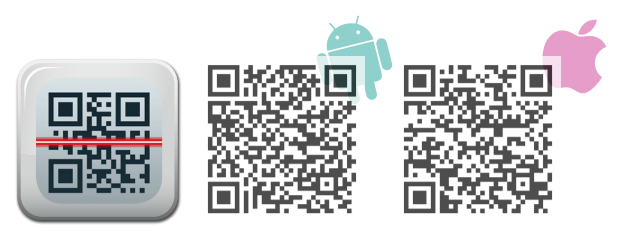

Die App-Verfügbarkeit ist vom Anbieter abhängig.

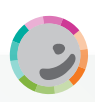

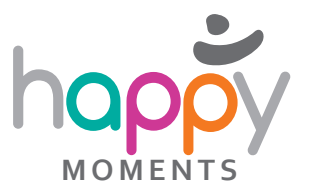

# *Schnitzeljagd mit QR-Codes*

#### QR-Code lesen

*App herunterladen und Code scannen*

Lade die App QR Code Reader auf dein Smartphone! Scanne anschließend die Codes, die du von deinem Lehrer bekommst. Sie führen dich auf Google Maps-Seiten.

### Schau dich um!

*Staunen und entdecken*

Zoome in die Karten zu den jeweiligen QR-Codes und öffne auch die Zusatzinformationen und Bilder, die es hier zu entdecken gibt. Du kannst auch mit Street View herumspazieren und dich umsehen.

### Beschreibung

*Überlegen und antworten*

Beantworte für jeden Code folgende Fragen:

- Wie sieht das Gebäude aus?
- ▶ Zu welcher Religion gehört es?
- Welche Bedeutung hat dieses Gebäude für diese Religion?

Gegenstände: Religion

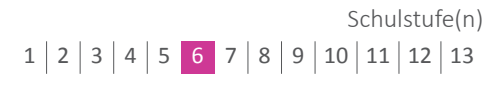

Autor: Mag. Martin Feiler

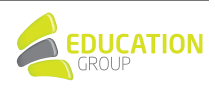

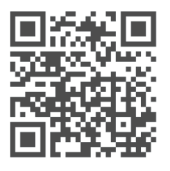

1

3

2

Zum Portal zu Tablets & Mobiles.